Title: SipStack Author: Jan de Kloe Date: February 21, 2005 Document version: 1.00 Software conformity: 1.00

## **Introduction**

This is a utility for licensed SIP users which takes a number of input files and stacks them onto one page. The output file is names SIPSTACK.MUS. Ideal for getting small individual files on one piece of paper rather than repeatedly doing the Score GM command.

## **Background**

In the course of an engraving I had to make about a hundred music examples of one or two bars. The publisher wanted one EPS file per example so this was a collection of many small files.

Rather than sending a hundred sheets with one example per page for correction to the editor, I chose to put a number of examples par page.

As a one time task, this could easily be done with the 'get more' command in Score but as this kind of work keeps coming my way I developed a utility which does the stacking automatically. As such it will eventually save me time.

## **Availability**

The program is free for licensed SIP users. As of Build 063 of the main program, there is a button for this utility. Users which currently have a lower level can still use this program.

Download it from the web site.

Copy the executable in the folder where you keep SIP.

Create a shortcut to SIPSTACK.EXE.

The program uses service routines which are in this folder, therefore it will not run without the licensed software.

## **User guide**

This is the control panel:

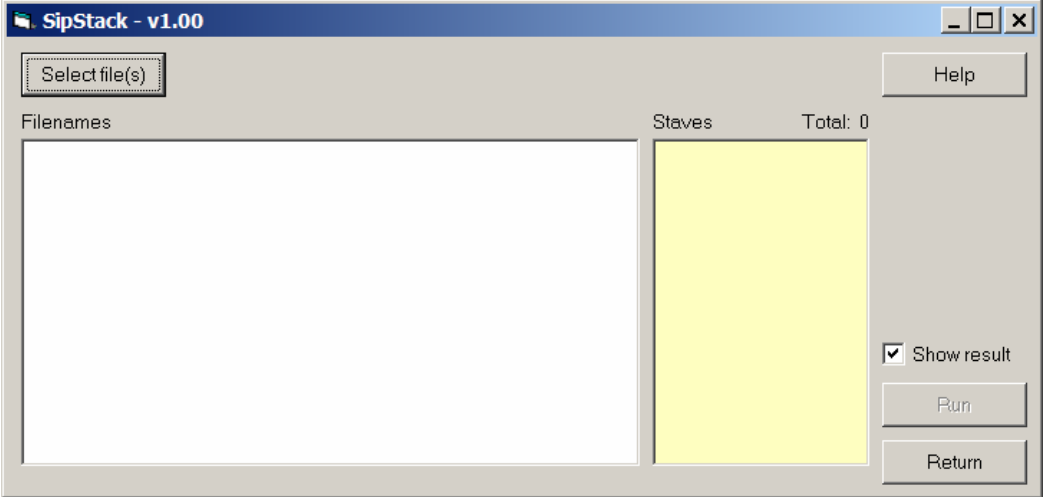

When started, select a number of files. The total number of files selected cannot be higher than 32, and the number of staves in the selection neither can surpass this value.

Files need not be in sequence. However, the sort order of filenames is low to high. As soon as files are selected, the names are listed with the staff numbers in those files, for example:

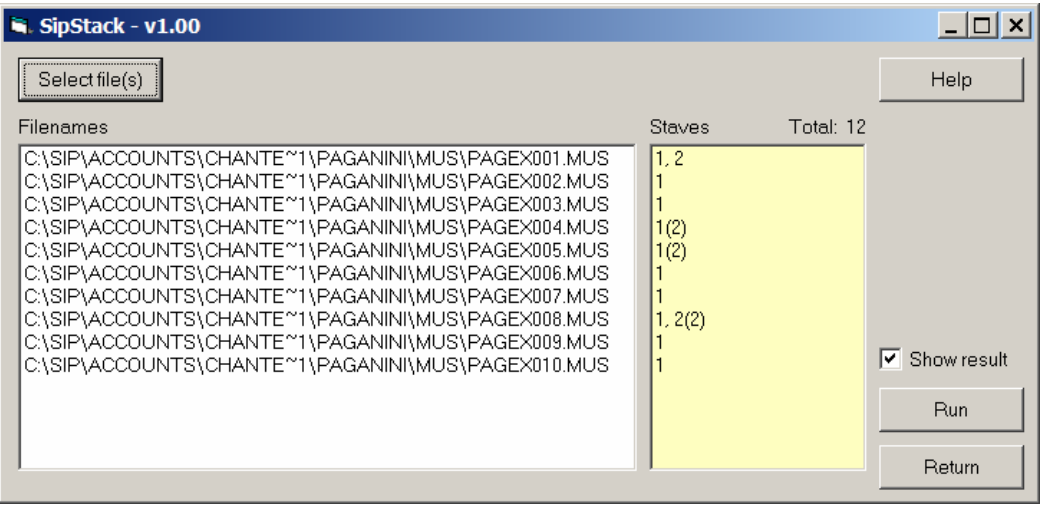

The first file has two staves; the fourth file has two times a staff 1, etc. The total number of staves is 12 so you can predict the height of your output.

Click on any filename to see the individual file.

The 'Run' button creates file SIPSTACK.MUS from those ten files selected with the lowest staff being that of the last file.

By default, the check mark is set such that the resulting file is displayed with Score instantaneously.

The Return button terminates the program.

The above sample gave rise to the following page (left aligned at Par3=0):

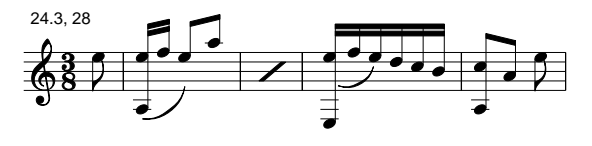

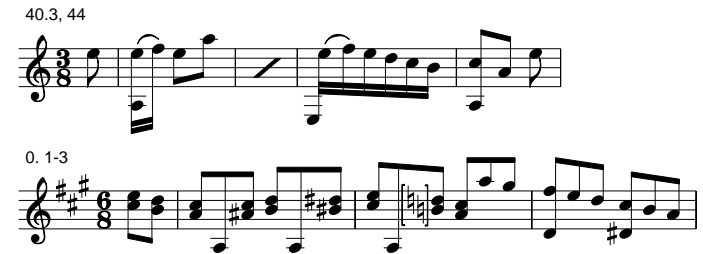

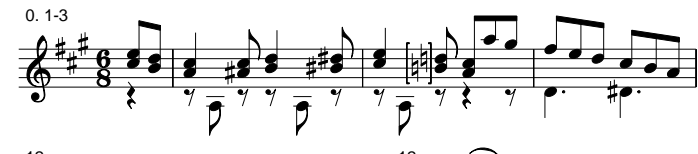

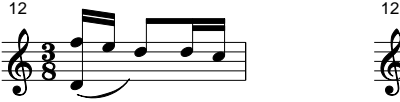

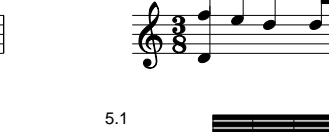

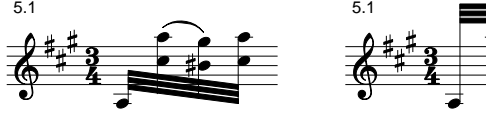

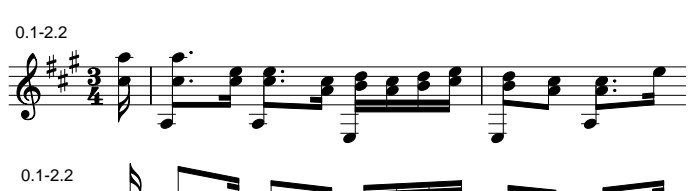

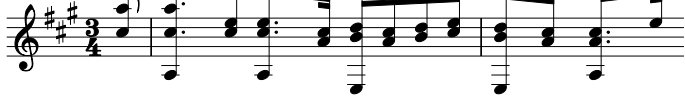

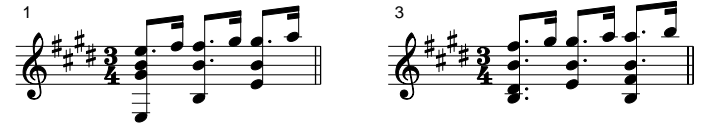

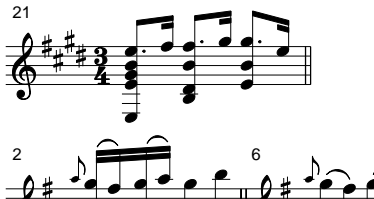

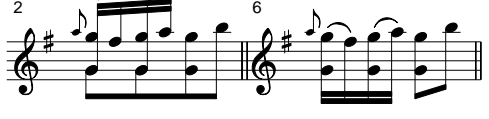

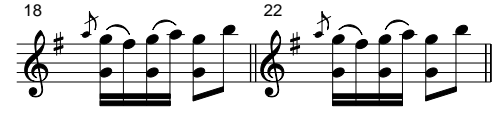

Files PAGEX001.MUS - PAGEX010.MUS